## **KCKPL eCard: Get immediate access to KCKPL eContent**

If you already have a personal Kansas City, KS Public Library card, you're already a member and don't need to sign up for an eCard.

To sign up for an eCard:

- 1. Go to KCKPL eCommunity located at <https://ecommunity.kckpl.org/>
- 2. Select the "Get a Card" box located in the top right-hand corner

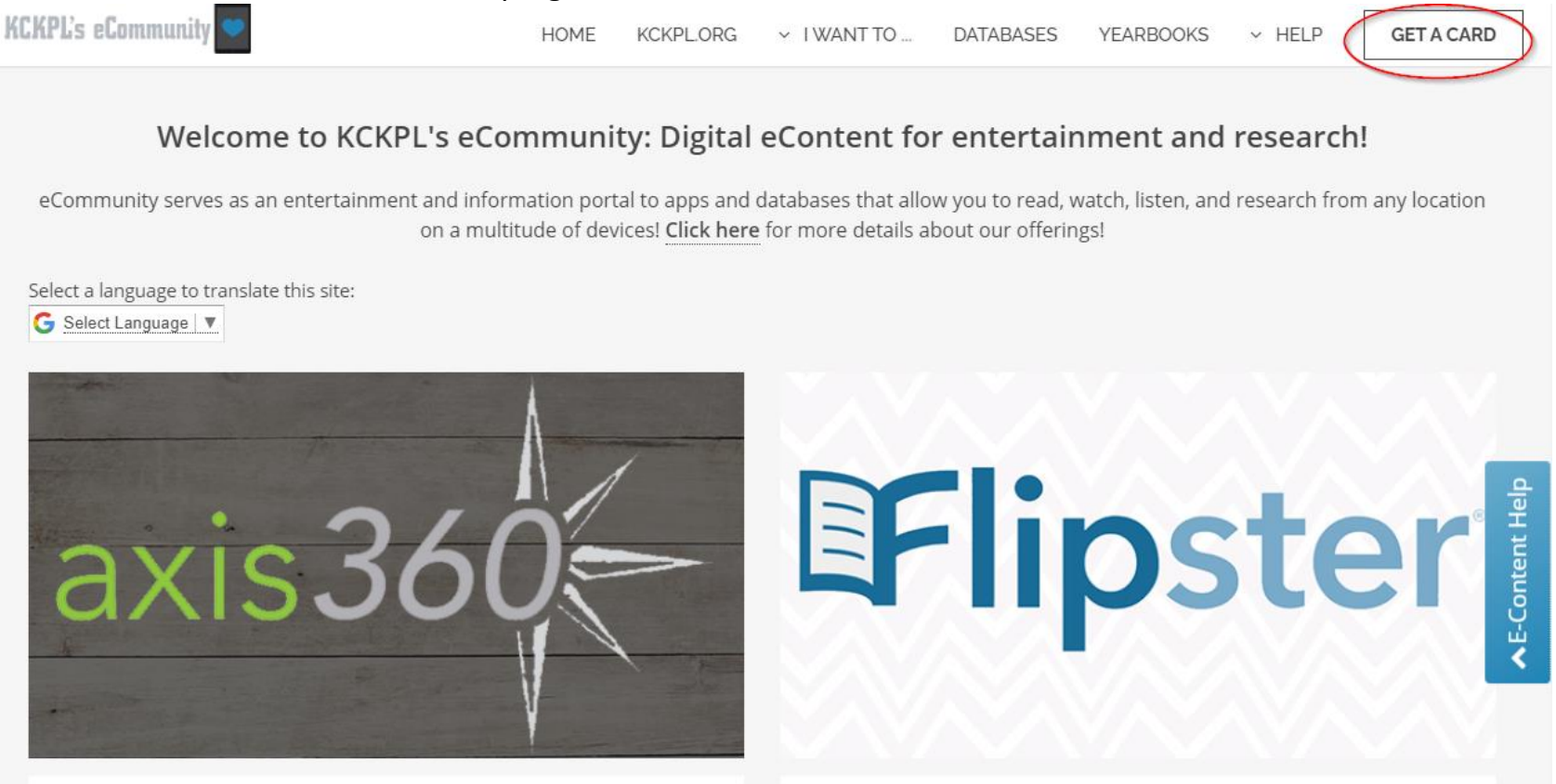

3. You will be redirected to the following page where you can input your information. (Note: You may input your birth date in the following format, with slashes: MM/DD/YYYY or MM/DD/YY). Choose your own pin, minimum 4 digits. Click "Register."

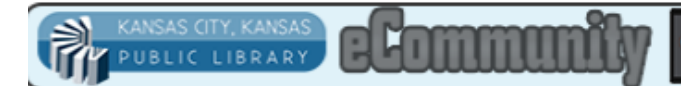

## Signaptoran online centilelow! Click here for help.

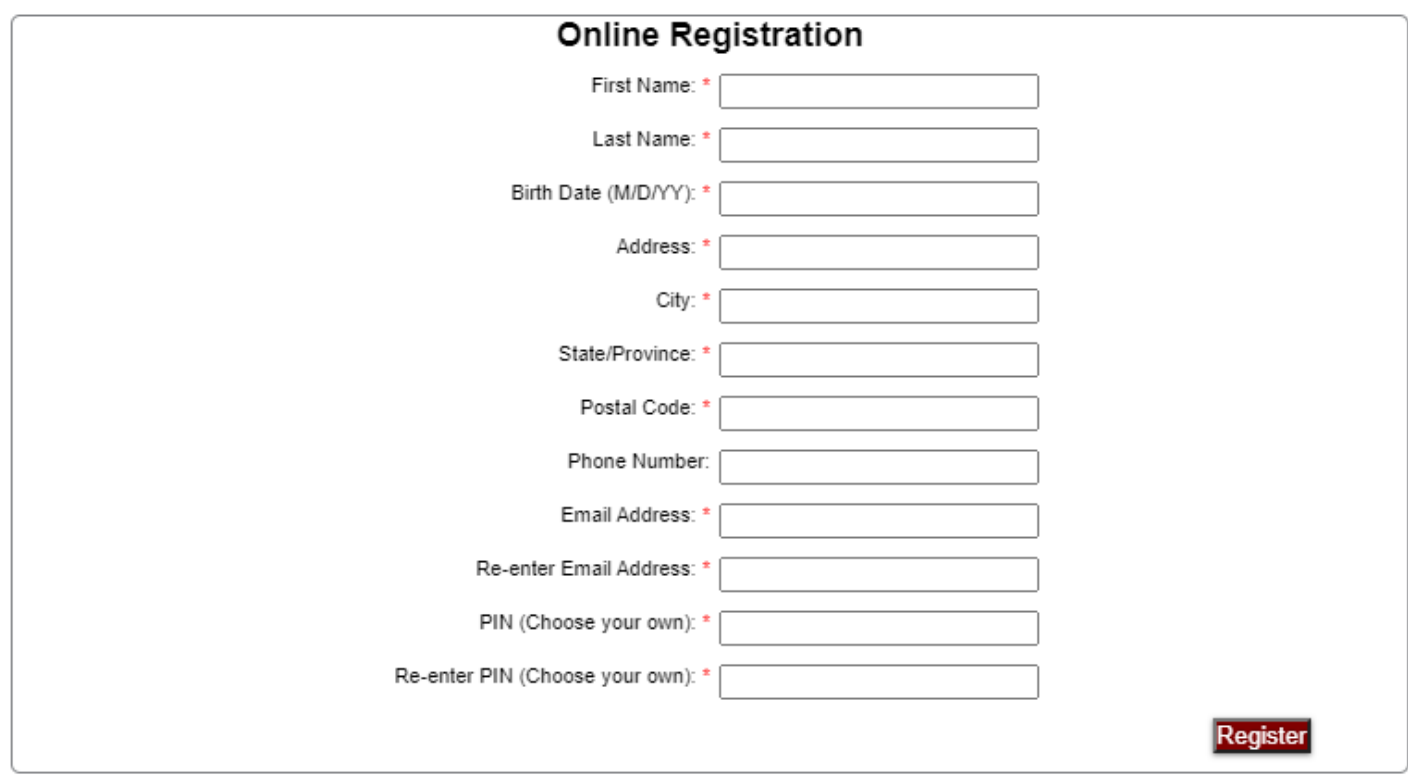

Copyright 2018 Sirsi Corporation - Enterprise Version 5.0.0.4

4. After submitting, you should receive the following message below. Make note of your eCard number on this page. This eCard number and the pin you previously chose on the last page will be your login information.

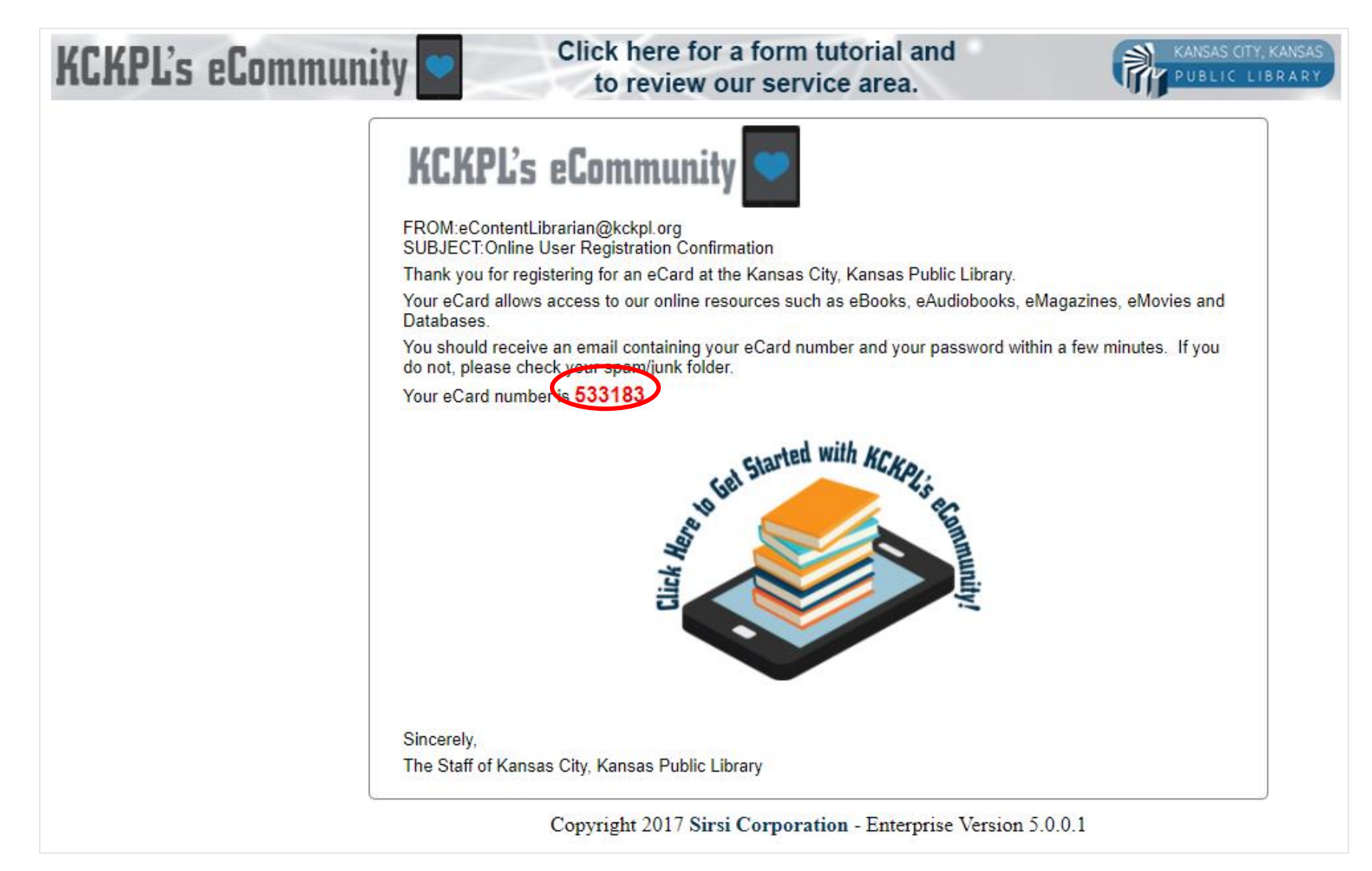

- 5. Selecting the "Click here to Get Started" image to immediately be redirected to the library's eCommunity page and browse through the available eContent.
- 6. You should also receive an email follow-up that contains your eCard Number and Pin. When a database or eContent app asks for your library card, use your eCard number and pin in the appropriate fields.

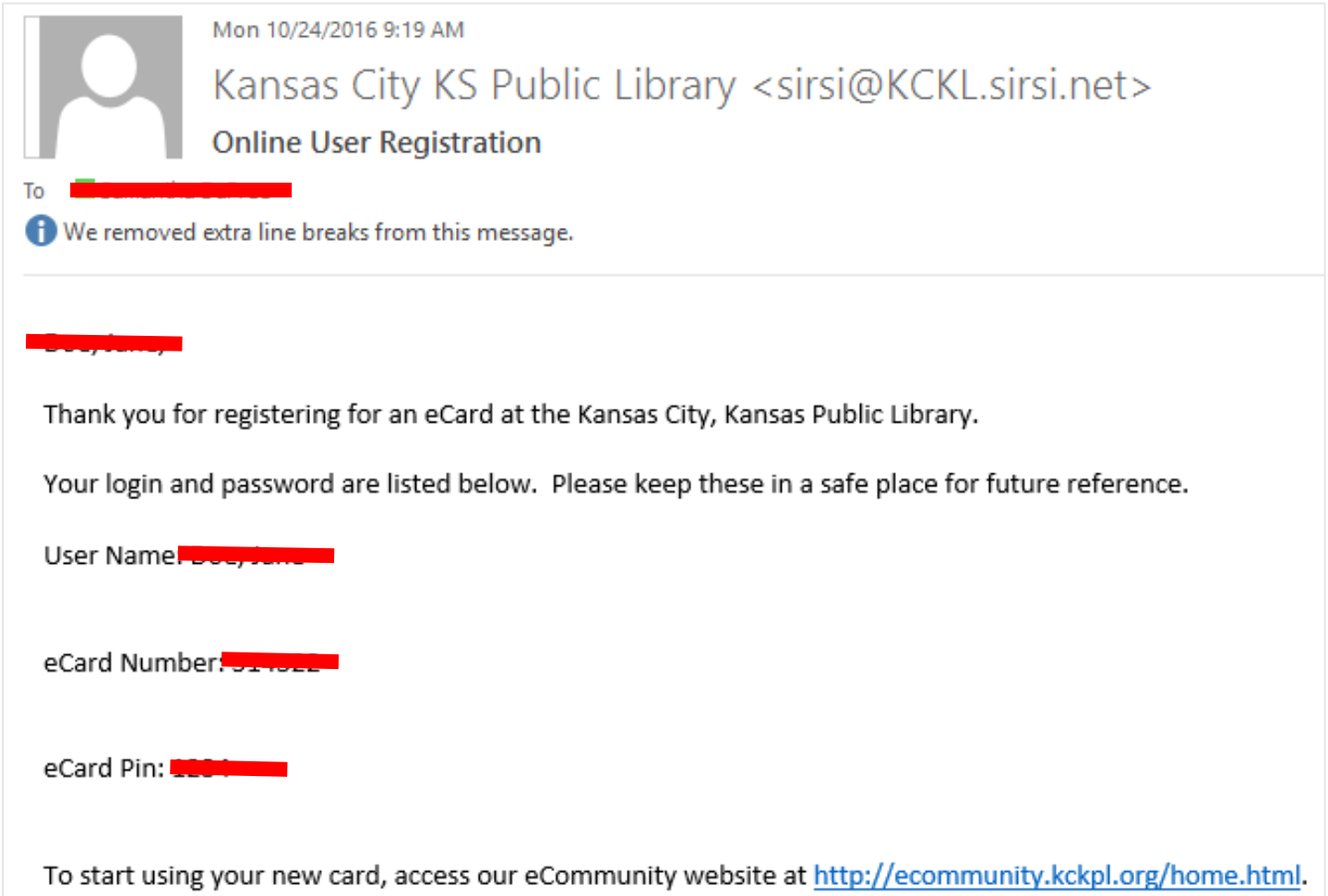

**Help and more information on eContent can be found on the [eCommunity webpage](https://ecommunity.kckpl.org/) under "HELP"**